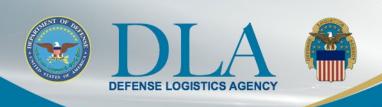

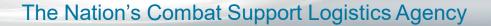

PIEE SSO FedMall Contractor User Migration Steps

October 31, 2021

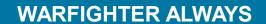

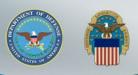

### FedMall Single Sign-On

- The process to access FedMall is changing Nov 6, 2021
- FedMall is transitioning to the Procurement Integrated Enterprise Environment (PIEE) Single Sign-On (SSO) capability at <a href="https://piee.eb.mil/">https://piee.eb.mil/</a>
- Existing FedMall accounts are being migrated to PIEE
  - User accounts will be in an "Enabled" status with an "Active" FedMall Role and will not require Supervisor Approval and Government Administrator (GAM).
  - All of the users' information, order history, and roles will be maintained in FedMall.
  - Existing PIEE users will have the FedMall Role added to their existing PIEE accounts.
  - New users will follow the PIEE registration and approval processes to gain access to FedMall.

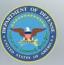

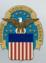

### **PIEE Landing Page**

For migrated FedMall user accounts, Click "LOG IN"

An official website of the United States government.

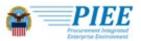

CAPABILITIES HELP

CONTACT

LOG IN

### **Procurement Integrated Enterprise Environment**

Enterprise services, capabilities, and systems supporting the end-to-end Procure-to-Pay (P2P) business process

VIEW FEATURES

VIEW RESOURCES

Trusted by our government

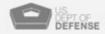

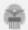

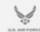

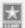

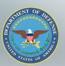

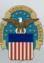

### **Consent Required**

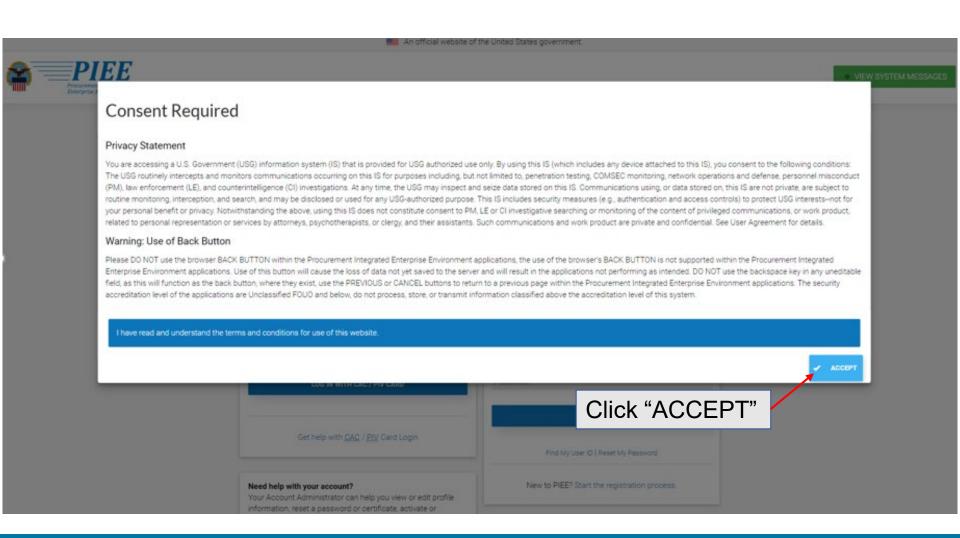

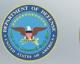

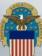

### **Log in with Certificate**

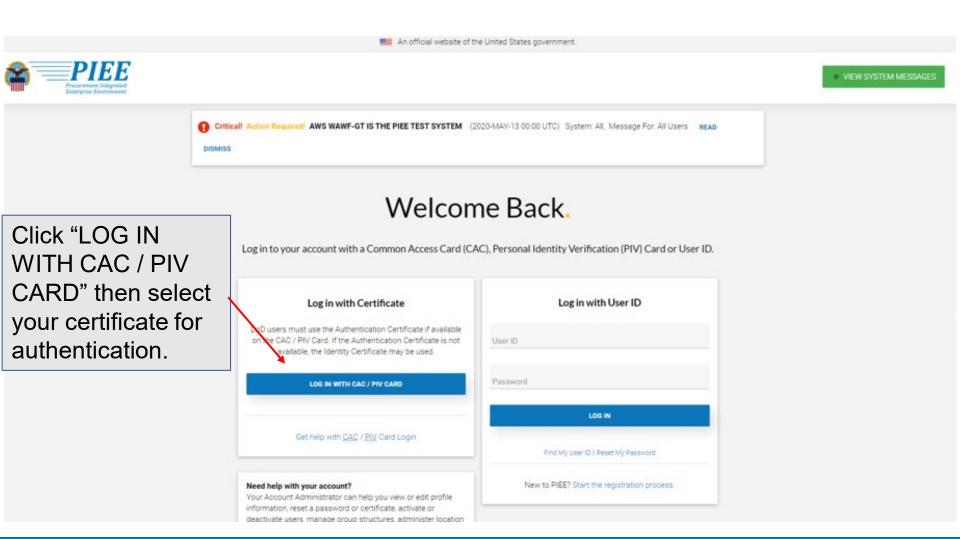

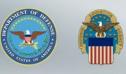

### **Select Certificate**

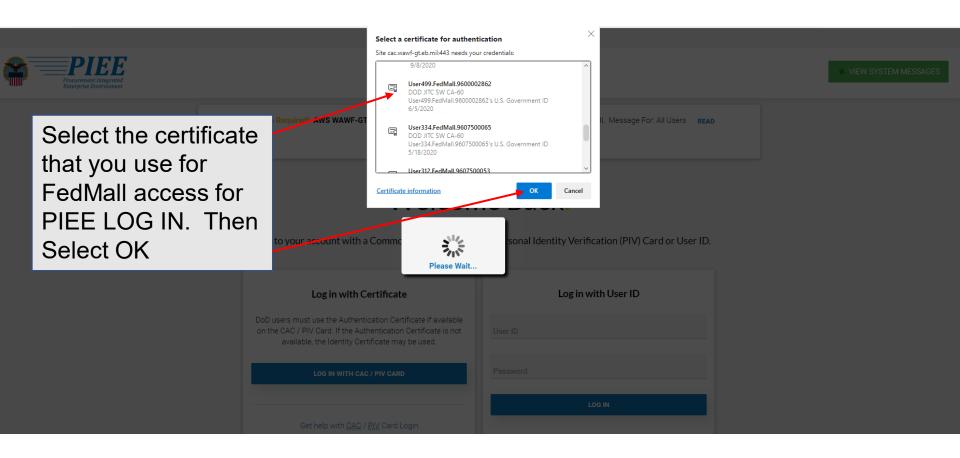

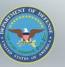

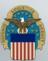

# Migration Status and Privacy Act Statement

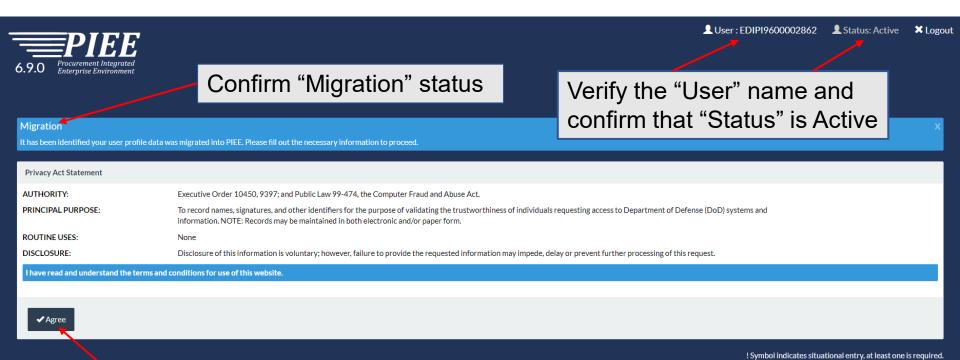

Click "Agree"

\* Asterisk indicates required entry.

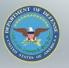

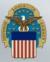

### **User Profile**

**\_** User: EDIPI9600002862

▲ Status: Active

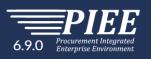

Confirm "User Profile" information is populated based on your FedMall User info. Update fields as required.

| <b>digration</b>                                    |                                                       | date fields as requ                    |                                 |                                | ×                        |
|-----------------------------------------------------|-------------------------------------------------------|----------------------------------------|---------------------------------|--------------------------------|--------------------------|
| has been identified your user profile data was migr | rated into PIEE. Please fill out the necessary inform | nation to proceed.                     |                                 |                                |                          |
| Migration                                           | r Profile                                             |                                        |                                 |                                | User ID: EDIPI9600002862 |
| 1. Profile ປົ່າ First                               | Name *                                                | Middle Name                            | Last Name *                     | Suffix                         |                          |
| 2. Sponsor / Company                                | pvt                                                   |                                        | Contractor                      |                                |                          |
|                                                     | ne Organization DoDAAC/FEDAAC * 🐧 🖺                   | Organization *                         | Job Title *                     | Grade/Rank                     |                          |
| 4. Justification                                    | 247W1                                                 | DEFENSE LOGISTICS AGENCY (DLA)         | Contractor                      |                                |                          |
| Emai                                                | il*                                                   | Confirm Email *                        | Cyber Awareness Training Date * | \                              |                          |
| Go                                                  | ovt Cont@ddse.com                                     | Govt Cont@ddse.com                     | 2021/09/01                      |                                |                          |
| Com                                                 | mercial Telephone!                                    | Extension Intl Country Code and Phone! | Mobile Telepho                  | pe DSN elephone                |                          |
| 87                                                  | 760987654                                             |                                        |                                 |                                |                          |
| Citiz                                               | enship *                                              | Designation *                          |                                 |                                |                          |
| Click "Next"                                        | Next Previous Help                                    | CONTRACTOR                             | -                               | empty mandato<br>ted from FedM | ~                        |

! Symbol indicates situational entry, at least one is required

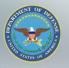

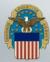

### **Additional Profile Information**

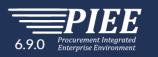

Populate "Additional Profile Information" as required. Ensure your Sponsor Information is accurate, they will be receiving system generated emails for various approvals when you update your profile information.

| 2862 | ♣ Status: Active | <b>≭</b> Logou |
|------|------------------|----------------|
|      |                  |                |
|      |                  |                |

| Migration                |
|--------------------------|
| 1. Profile               |
| 2. Sponsor / Company ∜JI |
| 3. Roles                 |
| 4. Justification         |

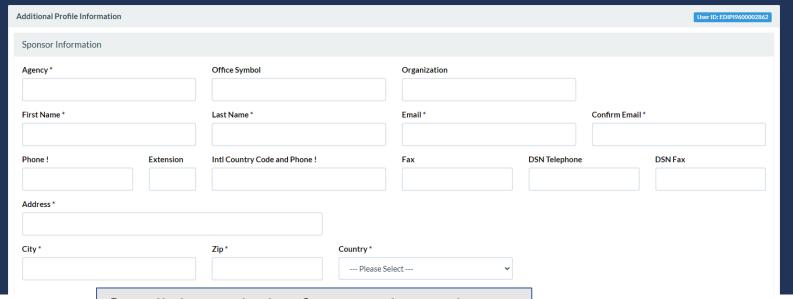

Scroll through the form and populate the fields as needed and the required "Company Information" at the bottom of the page.

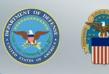

### **Additional Profile Information (cont.)**

### Populate "Company Information" then Click "Next"

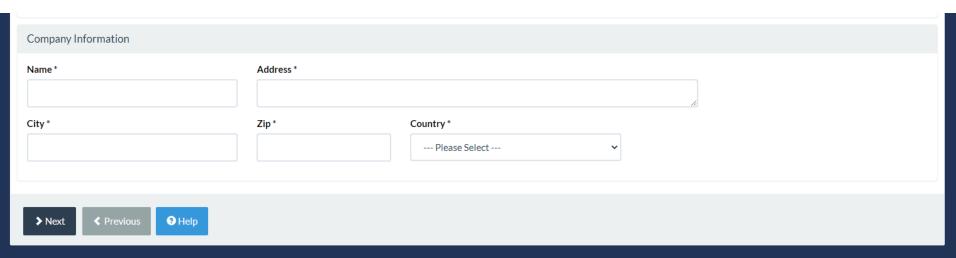

! Symbol indicates situational entry, at least one is required.

\* Asterisk indicates required entry.

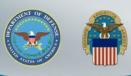

### FedMall Role Summary

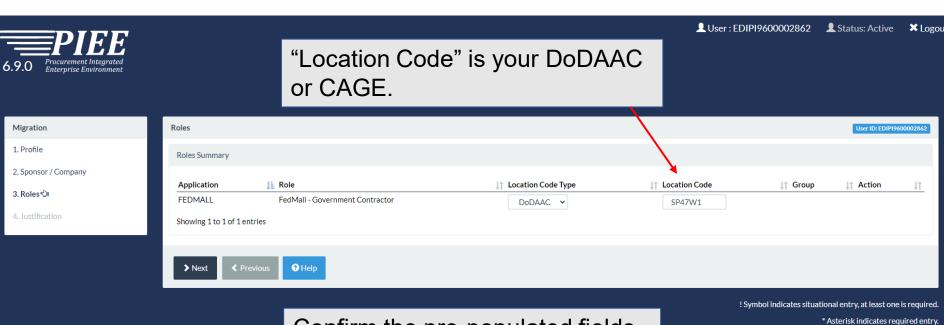

Confirm the pre-populated fields are accurate based on FedMall user type and "Location Code" is accurate based on your FedMall Organization DoDAAC. Click "Next" when complete.

**WARFIGHTER ALWAYS** 

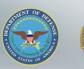

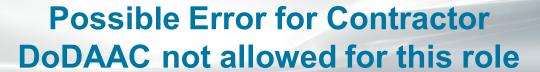

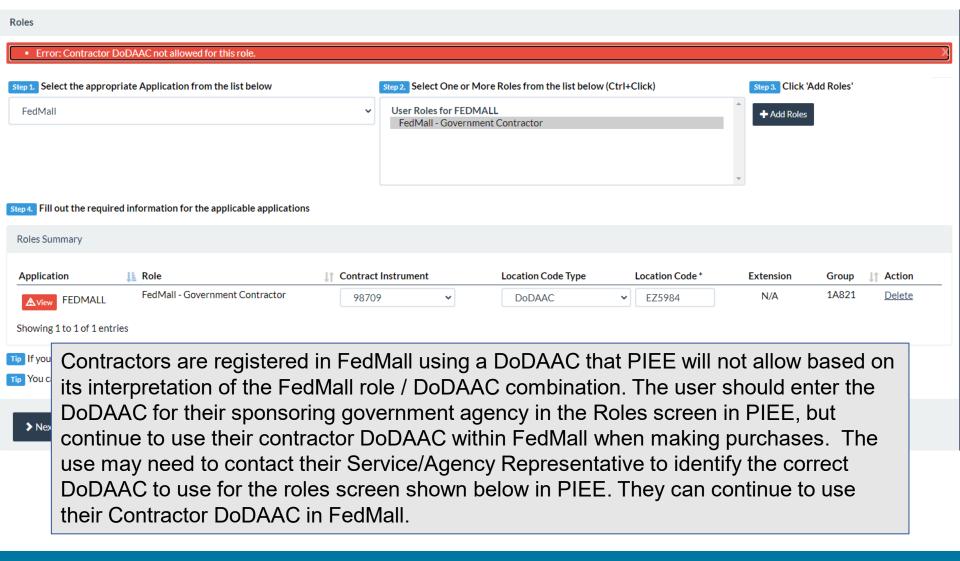

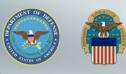

### **Justification**

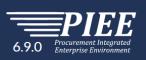

Provide the "Justification" for your access and upload any required Attachments. Click "Next" when complete.

| ⚠ User : EDIP196000028 | 862 👤 Status: Active | <b>≭</b> Logout |
|------------------------|----------------------|-----------------|
|                        |                      |                 |
|                        |                      |                 |
|                        |                      |                 |

| Migration            | Justification / Attachments                                   |                                                                                                    | User ID: EDIPI960002862 |
|----------------------|---------------------------------------------------------------|----------------------------------------------------------------------------------------------------|-------------------------|
| 1. Profile           | Info Provide justification for access                         | s and upload any necessary attachments.                                                                   |                         |
| 2. Sponsor / Company | Justification *                                               |                                                                                                    |                         |
| 3. Roles             | FedMall Contractor                                            |                                                                                                    |                         |
| 4. Justification ට   |                                                               |                                                                                                    | 6                       |
|                      | Attachments                                                   |                                                                                                    |                         |
|                      | Browse                                                        |                                                                                                    | Upload                  |
|                      | Warning! Procurement Integrated I information in this system. | Enterprise Environment is designated for Sensitive Unclassified information ONLY. Do NOT enter classified |                         |
|                      | ➤ Next < Previous                                             | <b>●</b> Help                                                                                             |                         |

! Symbol indicates situational entry, at least one is required.

\* Asterisk indicates required entry.

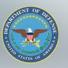

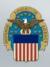

### Success

You will also receive an email stating the your "Migration has been submitted" confirming your PIEE role(s).

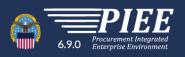

Success

You have successfully updated your roles.

FedMall

**☆**Home

Success! Click "Home"

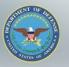

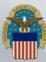

### **PIEE Home Page**

Select the FedMall Commerce Icon to access FedMall.

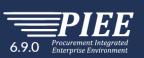

My Account

■ User : EDIPI9600002862

You have 60 days remaining for your Access Approval annual validation. You must finish your annual validation process before that or your access to Procurement Integrated Enterprise Environment will be blocked. Please go to, and select, Annual Revalidation to complete this process. Click Here To Complete Your Annual Revalidation.

Welcome to the Procurement Integrated Enterprise Environment

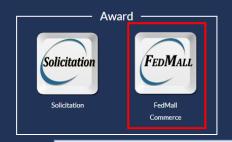

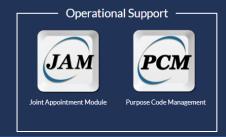

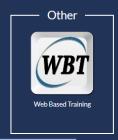

The FedMall icon is based on user roles. Commerce users will see the FedMall Commerce icon and FedMall Suppliers will see the FedMall Supplier icon. Additional application icons will display based on available PIEE application and user roles.

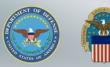

### FedMall Consent Banner

My Account

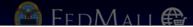

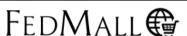

Personal Credit Card Use is Prohibited on FedMall as this site is For Official Use Only.

#### Standard Mandatory DOD Notice and Consent Banner Dated/Effective: May 9, 2008

You are accessing a U.S. Government (USG) information system (IS) that is provided for USG-authorized use only. By using this IS (which includes any device attached to this IS), you consent to the following conditions:

- The USG routinely intercepts and monitors communications on this IS for purposes including, but not limited to, penetration testing, COMSEC monitoring, network operations and defense, personnel misconduct (PM), law enforcement (LE), and counterintelligence (CI) investigations.
- · At any time, the USG may inspect and seize data stored on this IS.
- Communications using, or data stored on, this IS are not private, are subject to routine monitoring, interception, and search, and may be disclosed or used for any USG authorized purpose.
- . This IS includes security measures (e.g., authentication and access controls) to protect USG interests--not for your personal benefit or privacy.
- Notwithstanding the above, using this IS does not constitute consent to PM, LE or CI investigative searching or monitoring of the content of privileged communications, or work product, related to personal representation or services by attorneys, psychotherapists, or clergy, and their assistants. Such communications and work product are private and confidential.
- Security protections may be utilized on this IS to protect certain interests that are important to the USG. These protections are not provided for your benefit or privacy and maybe modified or eliminated at the USG's discretion. By signing this document, you acknowledge and consent that when you access Department of Defense (DoD) information systems, you are accessing a U.S. Government information system (as defined in CNSSI 4009) that is provided for U.S. Government-authorized use only.
- · I have read and understand the terms and conditions for use of this website.

Accept

Decline

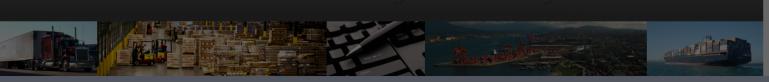

FedMall Self-Help Reference Page

DODAAC Verifie

Use of the FedMall requires Microsoft Edge, Mozilla Firefox 38 or Google Chrome with cookies, pop-ups, and JavaScript enabled. This is a government web site that is subject to monitoring. Viewing documents on the FedMall requires Adobe Acrobat Reader.

Unclassified/For Official Use Only | FM 21.4.1

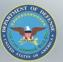

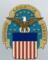

### FedMall Home Page

Navigate FedMall as you always have.

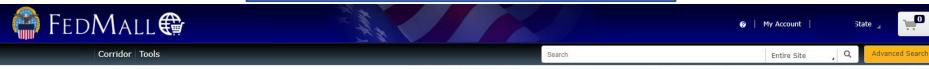

Accessed as User490.FedMall.9600002852 from 10.21.1.231 on 2021-11-0118:32 Last Access on 2021-11-01 18:32 | You will be logged in for 44:28

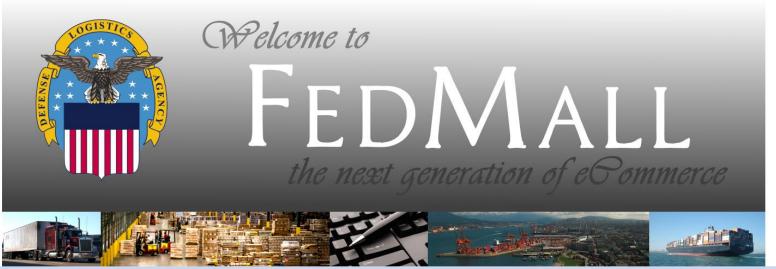

FedMall Self-Help Reference Page

Customer Interaction Center (CIC): 1-877-352-2255 (1-877-DLA-CALL) | dlacontactcenter@dla.mil

Use of the FedMall requires Microsoft Edge, Mozilla Firefox 38 or Google Chrome with cookies, pop-ups, and JavaScript enabled. This is a government web site that is subject to monitoring. Viewing documents on the FedMall requires Adobe Acrobat Reader.

Unclassified/For Official Use Only | FM 21.4.1

DODAAC Verifier

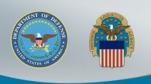

## **Annual Revalidation**

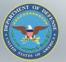

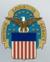

### **Annual Revalidation**

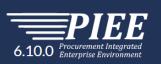

♠ My Accour

"Annual Revalidation" is required within 50 days of configuring your PIEE account. Click here to complete the Annual Revalidation.

Last Successful Logon Date: 2021/11/01 01:07:58 UTC

You have 50 days remaining for your Access Approval annual validation. You must finish your annual validation process before that or your access to Procurement Integrated Enterprise Environment will be blocked. Please go to, and select, Annual Revalidation to complete this process. Click Here To Complete Your Annual Revalidation.

#### Welcome to the Procurement Integrated Enterprise Environment

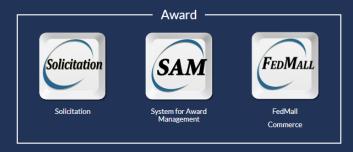

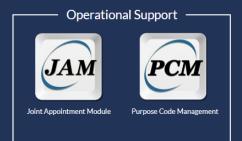

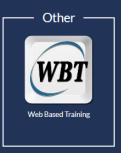

System Messages

(2021-MAR-0100:00 UTC) System: All Subject: AWS WAWF-GT IS THE PIEE TEST SYSTEM Action Required! Critical! Message For: All Users

AWS WAWF-GT IS THE PIEE TEST SYSTEM THIS IS **NOT** PRODUCTION

For Production, use the following link: https://piee.eb.mil/piee-landing/

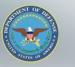

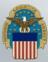

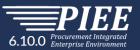

### Confirm your "User Profile" is accurate.

| L User: EDIPI9600002852 | ♣ Status: Active | <b>X</b> Logout |
|-------------------------|------------------|-----------------|
|                         |                  |                 |

! Symbol indicates situational entry, at least one is required.

| ual Revalidation | User Profile                               |                 |                              |                |                    |       |               | User ID: EDIPI96 |
|------------------|--------------------------------------------|-----------------|------------------------------|----------------|--------------------|-------|---------------|------------------|
| ofile ට          | First Name *                               | Middle Name     |                              | Last Name *    |                    |       | Suffix        |                  |
| ervisor / Agency | State                                      |                 |                              | State          |                    |       |               |                  |
| es               | Home Organization DoDAAC/FEDAAC * ① Li GPC | Organization *  |                              | Job Series *   | Job Title *        |       |               | Grade/Rank *     |
| nmary            | DoDAAC Lookup<br>3B0001                    | FEDMALL         |                              | OTHR           | •                  | Other |               | 11               |
| reement          | Email *                                    | Confirm Email * |                              | Cyber Awarenes | ss Training Date * |       |               |                  |
|                  | State.Local@state.gov                      | State.Local@s   |                              | 2021/10/01     | <b>0</b>           |       |               |                  |
|                  | Commercial Telephone!                      | Extension       | Intl Country Code and Phone! |                | Mobile Telephon    | e     | DSN Telephone |                  |
|                  | 2698675678                                 |                 |                              |                |                    |       |               |                  |
|                  | Citizenship *                              | Designation *   |                              |                |                    |       |               |                  |
|                  | US                                         | CIVILIAN        | ~                            |                |                    |       |               |                  |

Click "Next"

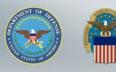

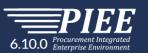

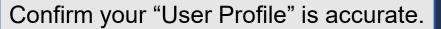

| User: EDIPI9600002852 | ■ Status: Active              | × Logo        |
|-----------------------|-------------------------------|---------------|
| I act Cu              | rressful Logon Date: 2021/11/ | 01 01:07:58 [ |

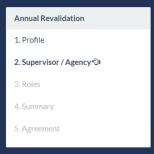

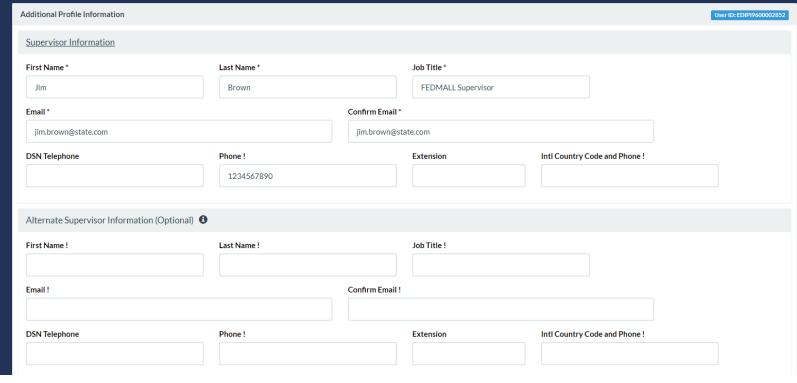

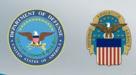

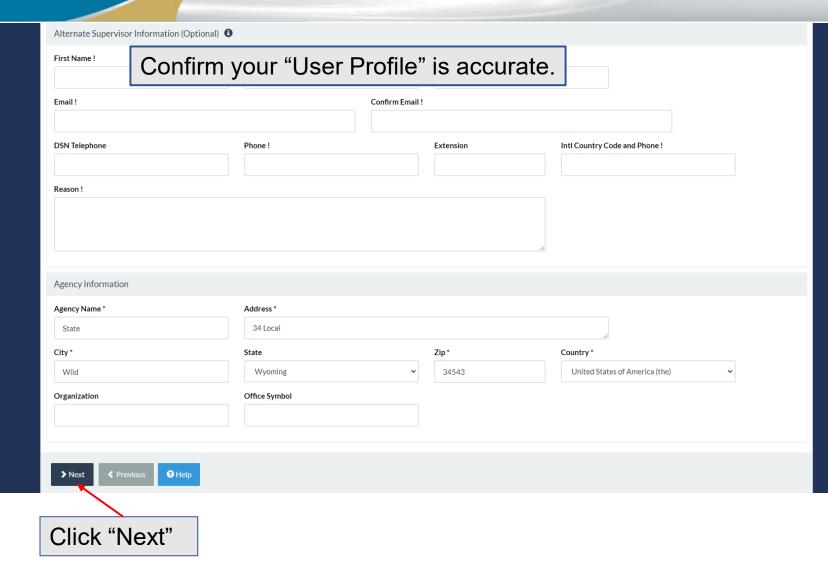

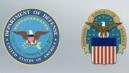

Confirm the "User Roles" "Location Code" is the DoDAAC used in your FedMall account.

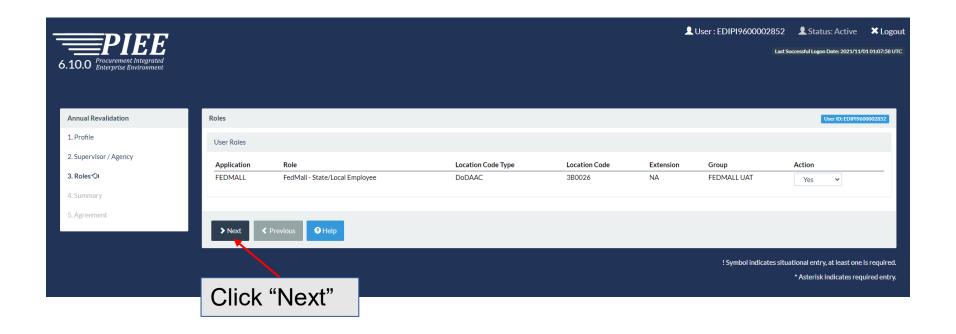

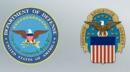

### **Registration Summary**

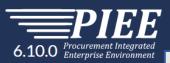

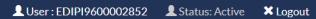

Last Successful Logon Date: 2021/11/01 01:07:58 UTC

### Verify all the information in the "Registration Summary"

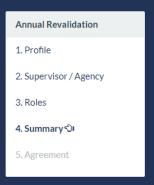

| Registration     | Summary - Pleas                       | se Verify All the info                         | ormation                   |                                 |                             |                   |                                                  |              | U        | lser ID: EDIPI9600            | 002852        |
|------------------|---------------------------------------|------------------------------------------------|----------------------------|---------------------------------|-----------------------------|-------------------|--------------------------------------------------|--------------|----------|-------------------------------|---------------|
| User Informati   | ion                                   | User Profile                                   |                            |                                 |                             |                   |                                                  |              |          |                               | <b>©</b> Edit |
|                  | DIP19600002852                        | State Home Organization DoDAAC/FEDAAC * 3B0001 |                            | Middle Name                     |                             |                   | Last Name *  State  Job Series *  OTHR  ✓  Other |              |          | Suffix                        |               |
| Type<br>Login Co | owernment ommon Access ard / Personal |                                                |                            | FEDMALL                         |                             |                   |                                                  |              |          |                               |               |
| Ide              | entity<br>erification                 |                                                |                            | 11                              |                             |                   |                                                  |              |          |                               |               |
|                  |                                       | State.Local@state                              | e.gov                      | 2021/10/01                      |                             |                   |                                                  |              |          |                               |               |
|                  |                                       | Commercial Telep<br>2698675678                 | phone!                     | Extension                       | Intl Country Code and Phone | a!                | Mobile Telep                                     | hone         | DSN Tele | phone                         | _             |
|                  |                                       | Citizenship*                                   | <b>~</b>                   | Designation *                   | <u>*</u>                    |                   |                                                  |              |          |                               |               |
| Supervisor Info  | ormation                              |                                                |                            | <b>©</b> E                      | dit Agency Information      |                   |                                                  |              |          |                               | <b>©</b> Edit |
| Firet Nama*      |                                       | t Name *                                       | Job Title* FEDMALL Supervi | iso                             | Agency Name * State         | Address<br>34 Loc |                                                  |              | //       |                               |               |
| Email*           | gna@dla.mil                           |                                                |                            |                                 | City*<br>Wild               | State *           | ning 🗸                                           | <b>Zip</b> * |          | Country *<br>United States of | f. 🕶          |
| DSN Telephor     |                                       | one!<br>34567890                               | Extension                  | Intl Country Code<br>and Phone! | Organization                | Office S          | Symbol                                           |              |          |                               |               |

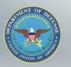

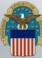

### **Registration Summary (cont.)**

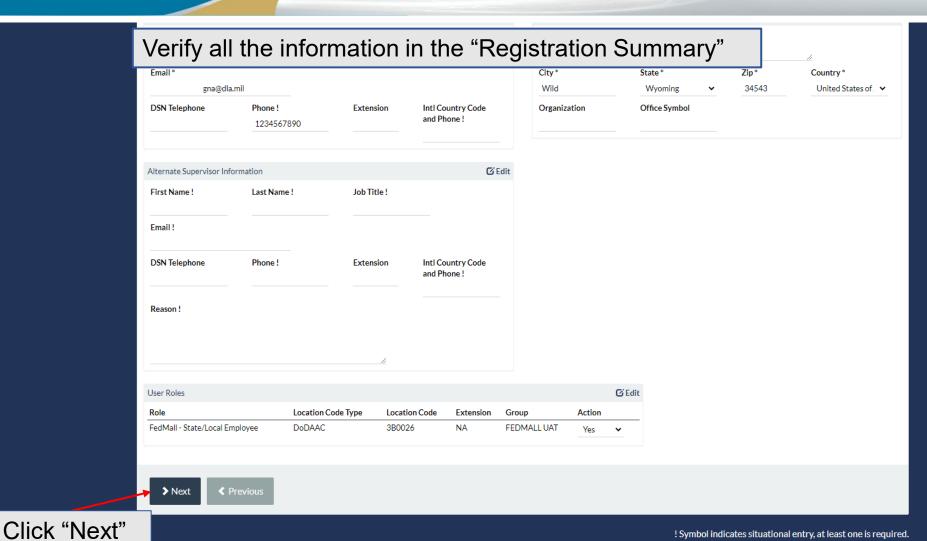

**WARFIGHTER ALWAYS** 

\* Asterisk indicates required entry.

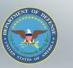

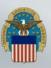

# Statement of Accountability Agreement

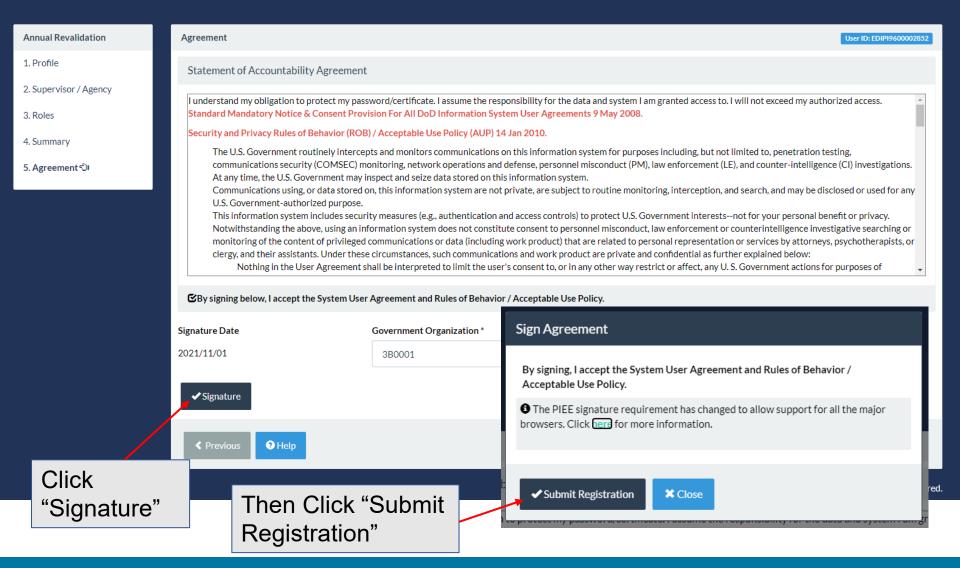

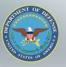

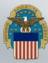

### Success

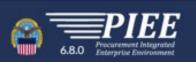

You will receive an email stating the your "Annual Revalidation has been submitted" confirming revalidation.

Success

You have successfully completed your annual revalidation.

Your approval request, for your annual revalidation, will now go to your Supervisor(s)/Sponsor for approved and activated. At any point, you may still log into Procurement Integrated Enterprise Environment to check the status of your request or make any changes to your account information. If you have any questions or concerns, please contact Customer Support.

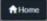

Your Supervisor will also receive an email stating the your "Annual Revalidation has been submitted" confirming revalidation and they will be required to Approve your PIEE role using the hyperlink in the email. The Supervisor does not require a PIEE account.

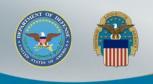

## **Sponsor Tokenized Email**

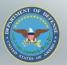

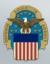

### **Access Request Email**

Your sponsor will receive the below email to approve your access request to FedMall. A PIEE account is not needed to access the embedded link in the email.

#### Approve Access Request for State State

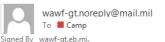

PERATIONS (USA)

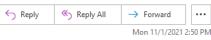

.

This email was generated in a TEST environment from the AWS PIEE-GT platform. If you are a PRODUCTION user, then please ignore it.

State/Local Employee user State State has requested access to the following applications:

FEDMALL - FedMall - Sta

)026

Your approval as the supervisor/sponsor is required.

You have 72 hours, at that point the link below will expire. If we get no response a follow up email will be sent to you with a new link. If you do not respond to either this email or the follow up email, State State's request for access will be rejected after 12/01/2021.

Please use the link below and follow the steps provided to approve or deny the request.

https://wawf-gt.eb.mil/portal/applicationApproval?email=richard.campagna%40dla.mil&token=88826ba7e6b68d71915bb1fe72aaac62fd833a53972275c4f8af04d04e04a5e-

THIS IS A SYSTEM GENERATED EMAIL MESSAGE, PLEASE DO NOT RESPOND TO THIS EMAIL.

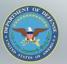

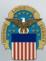

### **Approval/Denial Request**

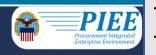

The sponsor will select the "Action" in the Step 1 dropdown. Then complete Step 2 and Step 3. Click Submit

Approval/Denial for Application Request

Ties Please review the applicant's information and verify that the justification is complete and valid. If it is not, additional information may be added in the text box below. Once you have finished, check the box saying you approve the user and agree that the justification, including any supplemental justification, is accurate. Then click the Submit button.

#### Q View Account Justification Applicant Requesting Access - State State State.Local@state.gov X Email **FEDMALL** Organization Job Title Other 2698675678 Mobile Telephone Commercial Telephone Grade/Rank 11 Citizenship US Designation CIVILIAN Step 1 Approve or Reject the requested roles based on the justification supplied. Tip Click the "View" link under "Additional Information" to view each role's justification and any other additional information for the role. Independent Role Approvals Role Location Code/Extension Additional Information Application Group Name Action Q View **FEDMALL** FedMall - State/Local Employee FEDMALL UAT 3B0026/NA Step 2 (Optional) Enter additional justification for the approval of the roles above. Additional Justification if Needed

 ${\tt Step 3} \ \ {\tt Check} \ the \ box \ to \ indicate \ you \ consent \ with \ what \ has \ been \ requested \ and \ the \ justification \ supplied \ is \ accurate.$ 

Check this box to indicate that you have read the user's justification for access, and you therefore approve/reject the user's request. Then click the Submit button to digitally sign this form.

Step 4 Click "Submit" to submit the request approval

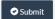

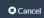

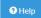

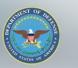

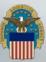

### **Success**

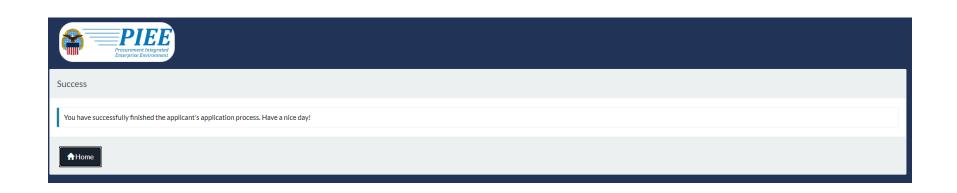

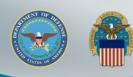

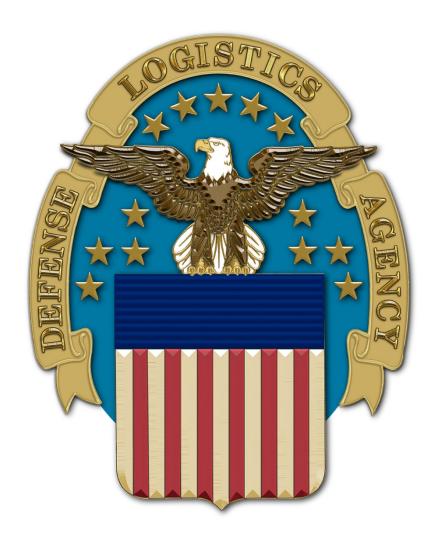